# **How to print out <Form of Tuition fee>**

## **등록금고지서 출력안내**

#### **1. Visit website of SNU –Admissions**

http://admission.snu.ac.kr: 2015학년도 전기 글로벌인재특별전형Ⅰ․Ⅱ 학사신입학 최종합격자 발표및등록금고지서출력 http://en.snu.ac.kr/apply/info: **Form of Tuition fee for newly accepted Undergraduate/Graduate students in international** 

**ADMISSIONS ADMISSIONS** Overview 입학 Overview **Info for Applicants Info for Applicants** Announcements 공지사항 Forms & Downloads 입학안내 Why Should I choose SNU? 대학입학 수시모집 2015 Fall Admissions For FAQ **Undergraduate** Five Reasons to Come to SNU 대학입학 정시모진 Why SNU? HIT:4 他动气的叫叫导剂 **무진안배 바로가기** rilargigiar Can I preview the curriculum? Undergraduate 2015 Fall Admissions For 수시모진 파인한 Graduate Courses Taught in Undergraduate Programs Graduate 대한민국의 미래를 개척하고 인류사회에 공헌하는 정시모집 Courses Taught in Graduate Programs 글로벌인재특별전형 **Exchange Programs** 국립대학법인 서울대학교로 거듭나겠습니다. Courses Taught in Professional Graduate Schools 대학원 **Online Application Guide** 입학자료실 역사가 숨쉬는 곳, 마리를 꿈꾸는 곳, 서울대학교는 **Int'l Summer Institute** 계레의대학으로서 그책임을 묵묵히 다하며 글로벌인재특별전형 How much are the tuition fees? 학부(과)안내 세계의 대학으로 나아가는 새 지평을 열어 가고 있습니다. Korean Language Course 간종 서식 다유로드 Undergraduate Tuition Fee Chart (Download) **Apply Online for** Graduate Tuition Fee Chart (Download) Undergraduate ○대학공지사항 데보기 Can I get a scholarship? 2018학년도 약학대학 편입학전형 최종합격자 발표 **Apply Online for Graduate** See undergraduate scholarships 2015학년도 정시모집 최종합격자 발표 2015학년도 대학 정시모집 '가'군 지원현황(최종) See graduate scholarships .<br>2015학년도 의과대학 학사편입학전형 최종 합격자 발표 Download the latest application guidebook .<br>2015학년도 대학 수사모집 미총원에 따른 정사모집 인원 변경 안내 [내용] 2015 Fall Admissions For Undergraduate (Download) ▷ 대학원 공지사항 NUT 2015 Fall Admissions For Graduate (Download) · 2015학년도 융합과학기술대학원 수리정보과학과(계약학과) 최종합격자 발표 Online Application Guide 2015학년도 행정대학원 공기업정책학과(계약학과) 최종합격자 발표 2015학년도 의과대학 대학원 임상의과학과(계약학과) 최종합격자 발표 Contact SNU Office of Admissions for more information 2015학년도 법학전문대학원 특별전형 추가합격자 발표 Tel. 82-2-880-6971.6977 .<br>2018학년도 법학전문대학원 일반전형 추가합격자 발표 Email snuadmit@snu.ac.kr Address Seoul National University Building 150, 4F, 1 Gwanak-ro, Gwanak-gu, Seoul 151-742 › 글로벌인재특별전형 공지사항 더보기 · 2018학년도 후기 글로벌인재특별전형I, II 학사신입학 인터넷 접수 OPEN Announcements from the Office of Admissions MORE · 2015학년도 후기 글로벌인재특별전형(LII) 학사실입 모집안내  $H\overline{H}$ TITLE DATE · 2015학년도 후기 글로벌인재특별전형(I, II) 대학원 모집안내 Form of Tuition fee for newly accepted Undergraduate/Graduate students in Jan 23, 2015  $\sqrt{2}$ · 2015학년도 전기 글로벌인재특별전형 I. II 학사신입학 최종합격자 발표 및.. international Admission, Spring 2015 Admission Guide for International Students, Fall 2015 Dec 11, 2014 2411

**admission, Spring 2015**

#### 2. Click URL 'https://world.snu.ac.kr/index2.jsp'

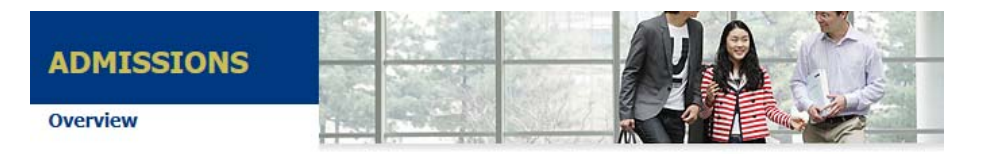

## **Announcements from the Office of Admissions**

#### Form of Tuition fee for newly accepted Undergraduate/Graduate students in international Admission, Spring 2015

January 23, 2015 | Hit 2

FEB

Please visit the website below and click "TUITION PAYMENT FORM" and you can get your 'Tuition payment form'(two pages).

#### [https://world.snu.ac.kr/index2.jsp]

- ▶ Printout 'Form of Tuition fee'
	- Undergraduate: January 23, 2015~February 3, 2015
	- Graduate: January 26, 2015~February 6, 2015

#### Tuition Fees Payment

- Undergraduate: January 30, 2015~February 3, 2015 09:00~16:00
- Graduate: February 2, 2015~February 6, 2015 09:00~16:00
- \* Local time in Korea

## **3. Click button on'Tuition Payment Form'**

**학사신입학-Undergraduate Freshman / 대학원–Graduate program** 

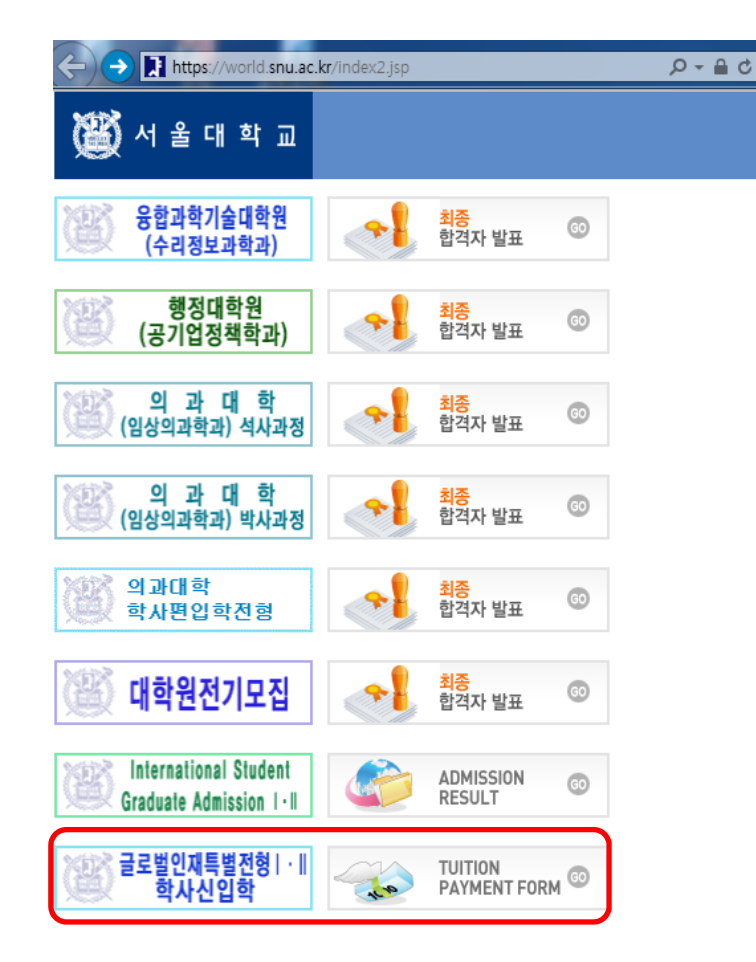

**4. Enter Date of birth(yymmdd)/Application number, Click 'Search'** 

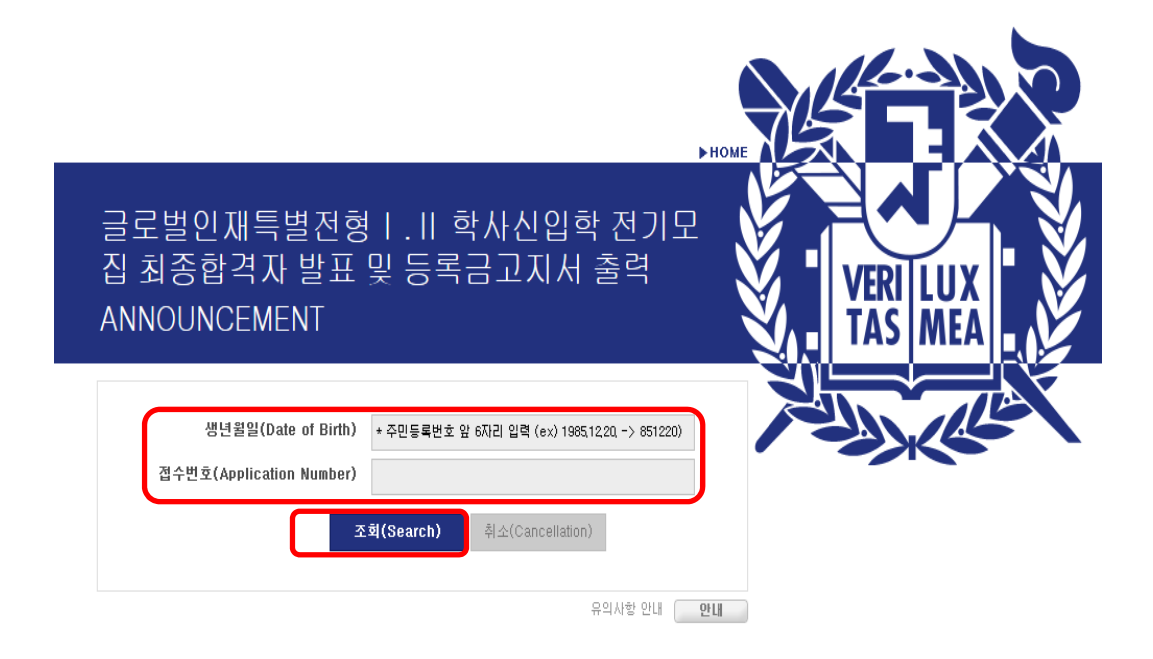

# **5. Click button on '고지서 출력(Print)'**

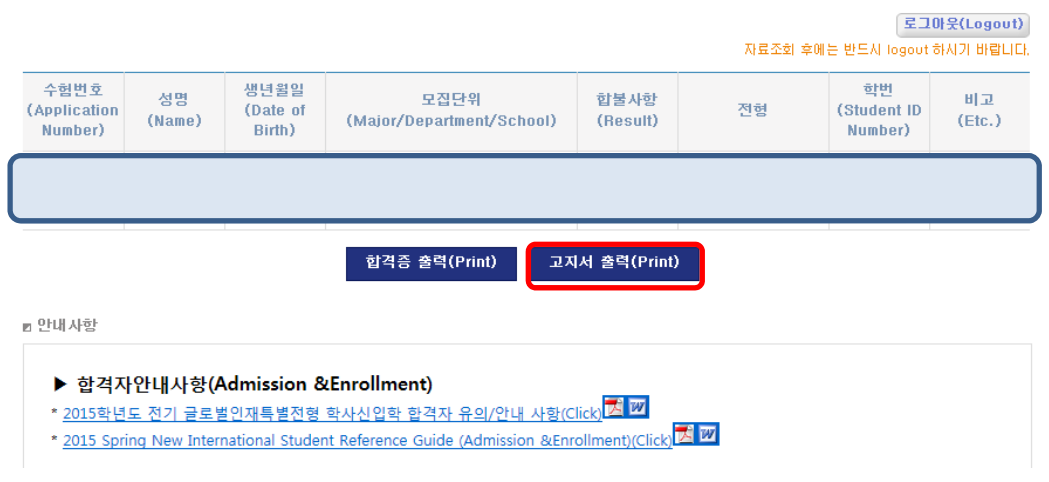

# **6. Check personal information**

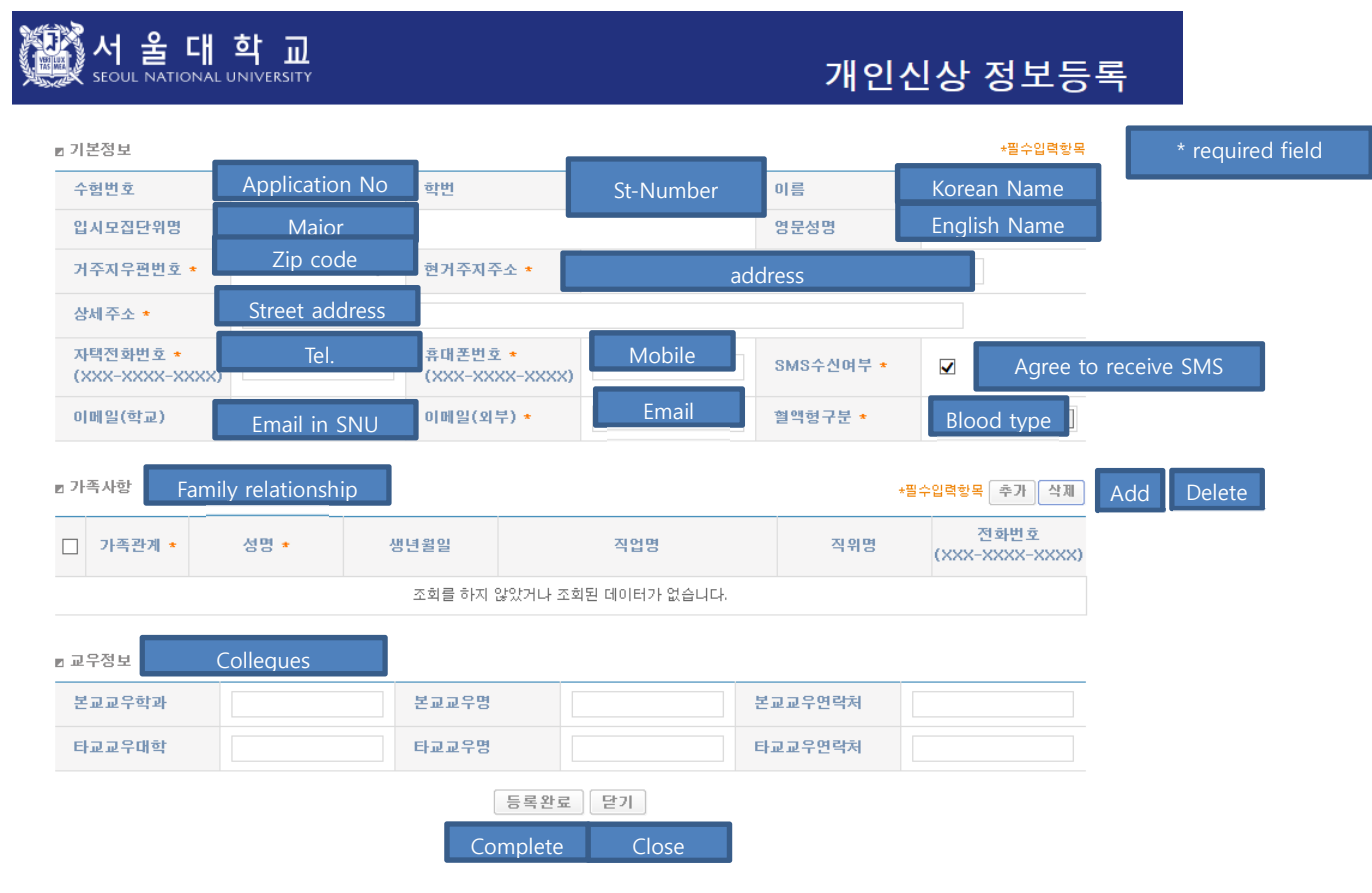

**7. After check agreement, click 'submit', then print out <Form of tuition fee>** 

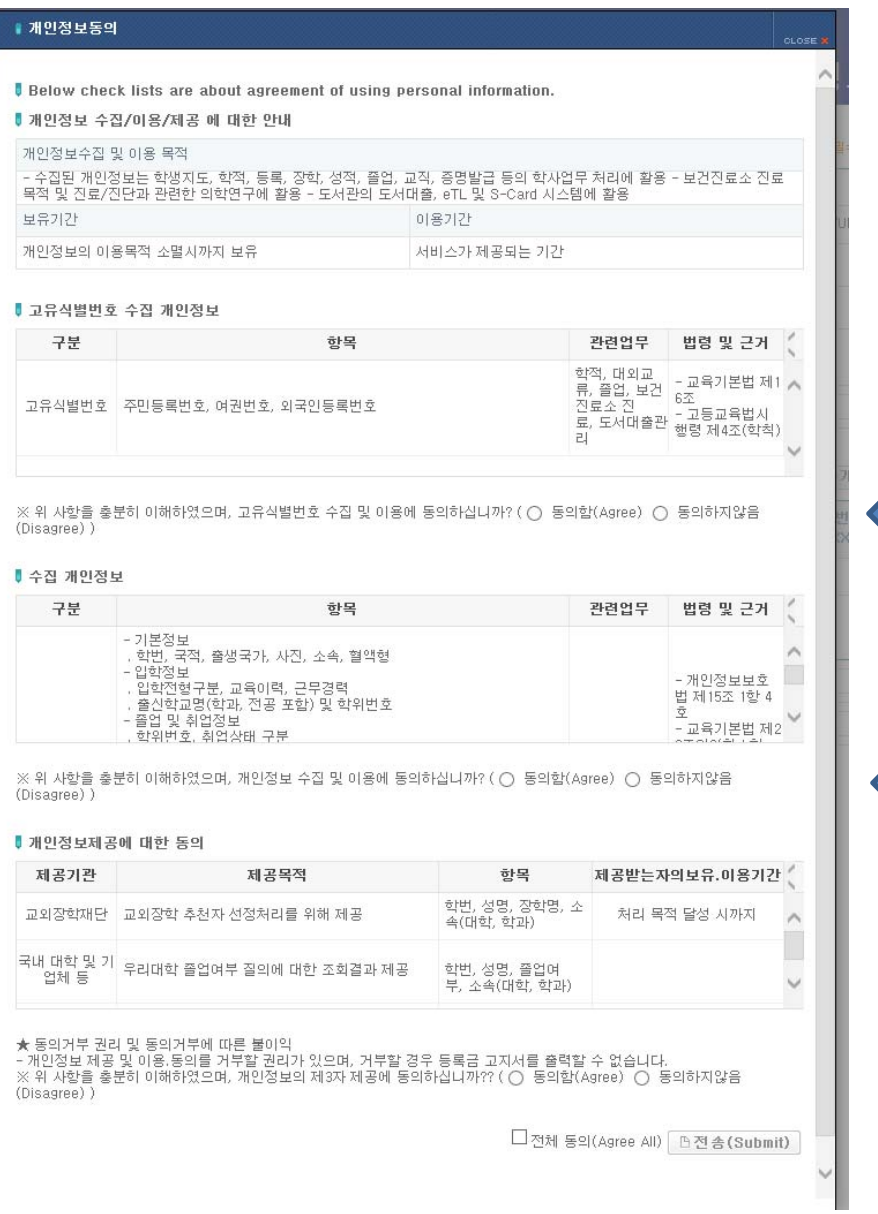